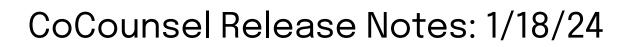

## **Resources:**

Our Help Articles provide robust resources on how to optimize CoCounsel. We strongly encourage users to read these articles, as they provide detailed information with video walkthroughs and more step-by-step guidance. **You can access Help Articles <u>here</u>**. **You can also access video tutorials <u>here</u>**.

# **Released:**

Enhancement - Database management

Database management

Databases are now easier to find and manage in CoCounsel by selecting "Database management" in the lower left-hand side panel:

|                    | + New chat                                                                                               | CoCounsel                                                                                                    | *: |
|--------------------|----------------------------------------------------------------------------------------------------|----------------------------------------------------------------------------------------------------|----|
| <u>≮</u><br>⊲<br>■ | USPS Tour de France                                                                                      | NEW CHAT<br>Hi Christine!<br>What would you like to do today?                                                                                 |    |
| Ð                  | Tour de France USPS Nationwide College Ad                                                                | Research         Review           Get answers about laws, cases, regulations, etc.,         Pinpoint key information in documents, contracts, |    |
| ۈ<br>₽,            | <ul> <li>Nationwide College Ad</li> <li>Varsity Blues Bribery S</li> <li>Document Upload Noti</li> </ul> | or your own databases.   Or databases.   Draft Write questions, contract outlines, or  Condense critical information in any kind of           |    |
|                    | D Tour de France USPS                                                                                    | document.                                                                                                    |    |
| ¥                  | <ul><li>Uploaded Affidavit Do</li><li>Document Summarizat</li></ul>                                      | * Give me examples                                                                                                    |    |
| 9                  | ☐ ··· · · · · · · · · · · · · · · · · ·                                                                  | What would you like to do today?                                                                                                    |    |
| ,                  | Database management                                                                                      | Upload                                                                                                    |    |
| 0                  | What's new in CoCounsel                                                                                  | Your data is private and secure. Learn More >                                                                                                 |    |

### Consolidated Database Management Access

Upon clicking "Database management," you are able to view all databases you have created or have been shared with you in a consolidated view:

| + New chat                | Database Management    |                       |                   |                   |           |
|---------------------------|------------------------|-----------------------|-------------------|-------------------|-----------|
| D Tour de France USPS F   | Q Search               | Filters E Density     |                   | € Create a new    | database  |
| USPS Tour de France       | Database name          | Organization <b>T</b> | $\psi$ # of files | Date added        |           |
| Uploaded Legal Docu       | tour de france usps    | Casetext              | 19                | 12/15/23, 6:14 PM | :         |
| Tour de France USPS       | varsity blues          | Casetext              | 3                 | 12/15/23, 6:15 PM |           |
| Nationwide College Ad     | rfp                    | Casetext              | 16                | 12/15/23, 6:16 PM |           |
| □ Varsity Blues Bribery S | Agreements & Contracts | Casetext              | 6                 | 12/15/23, 6:16 PM |           |
| Document Upload Noti      | caselaw                | Casetext              | 5                 | 12/15/23, 6:19 PM |           |
| 🖨 File management         |                        |                       |                   |                   |           |
| S Database management     | 20c                    | Casetext              | 4                 | 10/9/23, 1:57 PM  |           |
| What's new in CoCounsel   |                        |                       |                   | Total Rows        | : 9 of 32 |

Clicking on a database under the column "Database name" will direct you to view all the files in your database. On the database page, you can view each file, Manage access permissions and invite other viewers in your organization, rename or delete the database, and upload more files.

| Data                                       | Database Management                                        |  |  |  |  |
|--------------------------------------------|------------------------------------------------------------|--|--|--|--|
| Databases / tour de france usps (Casetext) |                                                            |  |  |  |  |
| tour de france usps Files                  | Manage access (Only me) > More Actions →      Decode Tiles |  |  |  |  |
| Q Search                                   | Density 🕹 Download all files (19)                          |  |  |  |  |
| File name                                  | 🖋 Rename database                                          |  |  |  |  |
| File name                                  | Delete database                                            |  |  |  |  |
| PDF Verdy-Jean-Pierra-Decalaration.pdf     | 36.62 KB 12/15/23, 6:15 PM                                 |  |  |  |  |
| Por Testasecca-Lory.pdf                    | 531.84 KB 12/15/23, 6:15 PM 🚦                              |  |  |  |  |
| PDF SF-Simeoni-Filippo-Affidavit.pdf       | 1.36 MB 12/15/23, 6:15 PM 🚦                                |  |  |  |  |
| PDF Scott-Paul-Affidavit.pdf               | 1.26 MB 12/15/23, 6:15 PM                                  |  |  |  |  |
| PDF Robertson-Jack-Affidavit.pdf           | 597.33 KB 12/15/23, 6:15 PM 🗄                              |  |  |  |  |
| PDF Polay-Dawn.pdf                         | 256.55 KB 12/15/23, 6:15 PM 🕴                              |  |  |  |  |
| PBF Leipheimer-Levi-Affidavit.pdf          | 6.15 MB 12/15/23, 6:15 PM                                  |  |  |  |  |
| PDF Landis-Floyd-Affidavit.pdf             | 3.35 MB 12/15/23, 6:15 PM 🗄                                |  |  |  |  |
| ppp Jaksche-Jorg-Affidavit.pdf             | 3.11 MB 12/15/23, 6:15 PM 🗄                                |  |  |  |  |

## Uploading Files

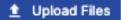

By selecting the "Upload Files" option, you can add files to your database:

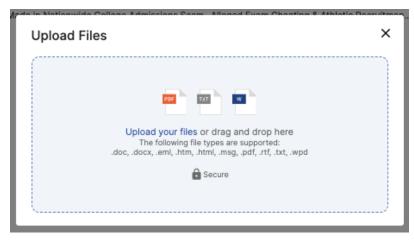

You will know your files are uploaded when the green banner appears confirming your files have finished processing:

| Databases / varsity blues (Casetext)                      |                        |            |   |  |  |  |
|-----------------------------------------------------------|------------------------|------------|---|--|--|--|
| varsity blues<br>Manage access (Only me) > ▲ Upload Files |                        |            |   |  |  |  |
| Vour files have been uploaded and processed.              |                        |            |   |  |  |  |
| Q Search = Filters III Columns = Density                  |                        |            |   |  |  |  |
|                                                           |                        |            |   |  |  |  |
| File name                                                 | Size                   | Date added |   |  |  |  |
| File name<br>PDF Varsity Blues Affadavit.pdf              | <b>Size</b><br>1.75 MB | Date added | : |  |  |  |
|                                                           |                        |            |   |  |  |  |

Once the green banner notification appears, you must refresh your browser to confirm that you have acknowledged the notification and to view the additional file(s),

Create, Edit & Filter Databases

Create:

To create a database, select the blue "Create a new database" button on the upper right corner of the "Database Management" screen:

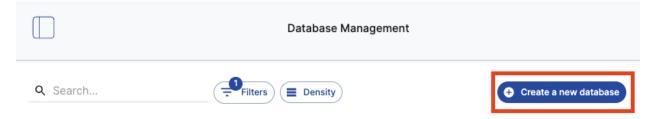

After selecting "Create a new database," a pop-up will appear to select the use case of your database.

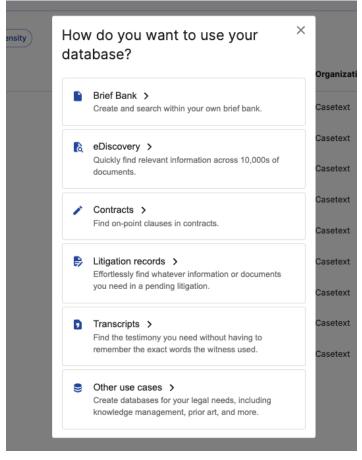

Once you select your database use case, you can proceed to name and upload your files.

### Edit

For databases you have created and own, you can select the 3-dot icon to rename or delete the database:

| Database name       | Organization | # of files | Date added        |
|---------------------|--------------|------------|-------------------|
| tour de france usps | Casetext     | 19         | 12/15/23, 6:14 PM |
| varsity blues       | Casetext     | 3          | 12/1:<br>Delete   |
| rfp                 | Casetext     | 16         | 12/15/23, 6:16 PM |

### Filter

To find a specific database, you can select the filtering capability:

| Q Search             |          | Filters                       | Filters           |                   | • Create a new database |  |
|----------------------|----------|-------------------------------|-------------------|-------------------|-------------------------|--|
| Database name        | T        | Organization                  | $\psi$ # of files | Date added        |                         |  |
| Columns              | Operator | Value                         | 5                 | 4/18/23, 10:07 AM |                         |  |
| Database name        |          | <ul> <li>contracts</li> </ul> | × 4               | 11/29/22, 5:32 PM |                         |  |
| + Add filter         |          |                               | Remove all 3      | 10/11/23, 4:05 PM | 0<br>0<br>0             |  |
| Agreements & Contrac | ts       | Casetext                      | 6                 | 12/15/23, 6:16 PM | *                       |  |

You can filter and find your databases by:

- Name of Database
- Date the Database was added
- # of files